# **Bedienungsanleitung KLEINPLOTTER**

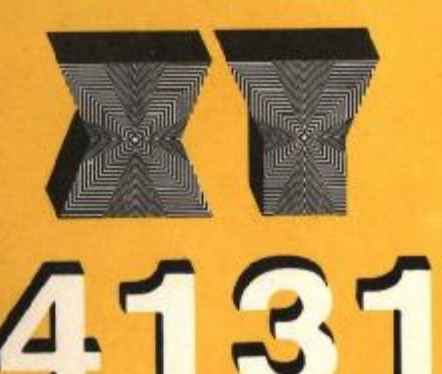

zum **KLEINCOMPUTER** 

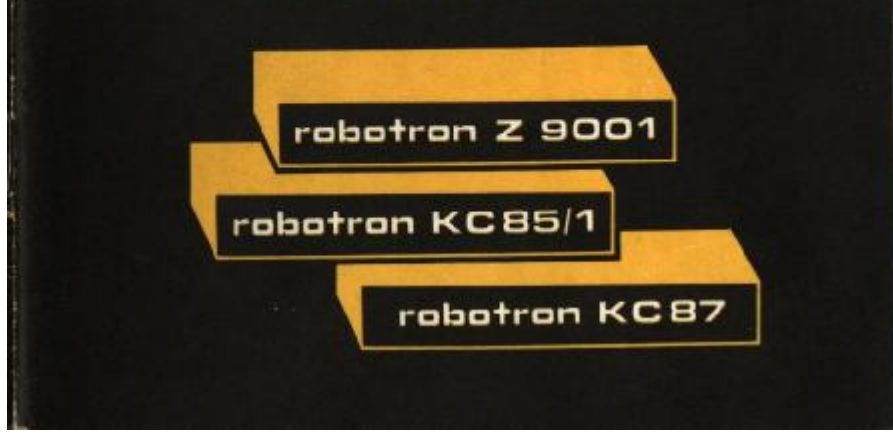

# **Bedienungsanleitung**

# **KLEINPLOTTER XY 4131 PLOTTER- GRAFIK-MODUL 690 033.2 PROGRAMMKASSETTE R 0114 536 647.3**

# **zum KLEINCOMPUTER robotron Z 9001 robotron KC 85/1 robotron KC 87**

# **lnhalt**

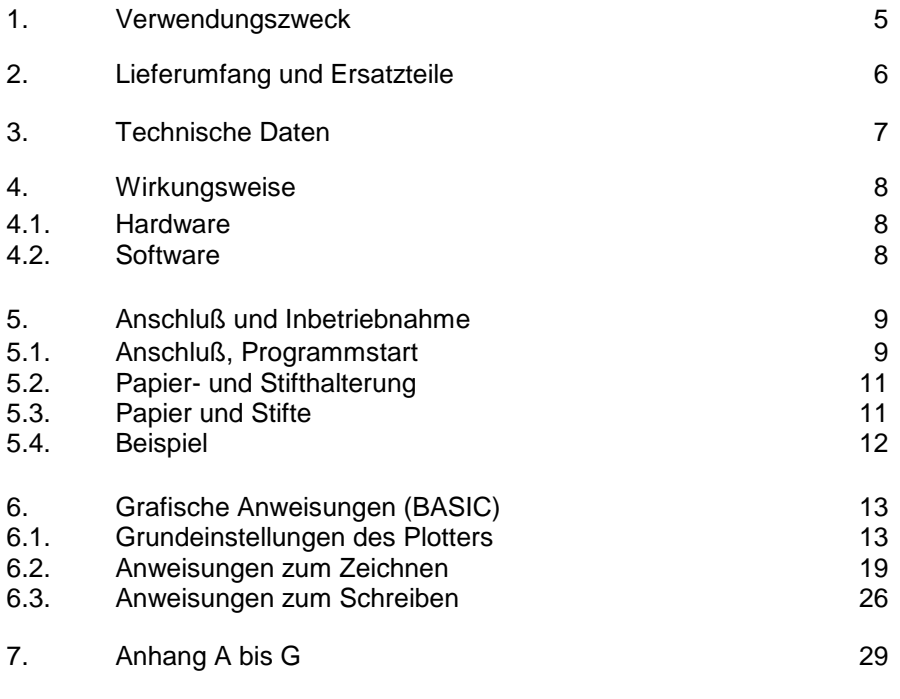

#### 1/87 b VEB ROBOTRON - MESSELEKTRONIK "OTTO SCHÖN" DRESDEN Lingnerallee 3, Postschliessfach 211, Dresden, DDR – 8012 ----------------------------------------------------------------------------------------------

LABORATORNÍ PŘÍSTROJE, k.p. PRAHA

Praha 6, Na okraji 335, ČSSR

# **1. Verwendungszweck**

Der KLEINPLOTTER XY 4131 (GRAPHIC UNIT XY 4131) vom Hersteller LABORATORNÍ PŘÍSTROJE 162 03 Praha 6/ČSSR

ist ein leistungsfähiges grafisches Ausgabegerät für die KLEINCOMPUTER robotron Z 9001, KC 85/1 und KC 87.

In Verbindung mit dem PLOTTER-GRAFIK-MODUL 690 033.2 und der PROGRAMMKASSETTE R 0114 (536 647.3) lassen sich grafische Darstellungen und Texte im Format A4 zeichnen.

Bild 1 zeigt die Grundausstattung.

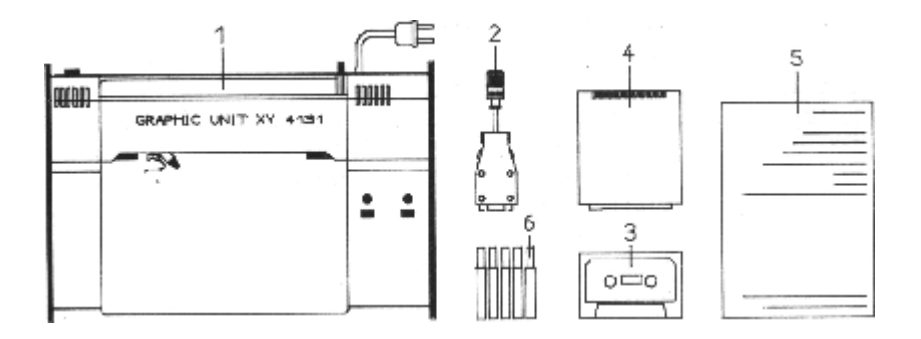

Bild 1 Grundausstattung

- 1 Kleinplotter XY 4131
- 2 Anschlußkabel (Computeranschluß)
- 3 Programmkassette
- 4 Plotter-Grafik-Modul
- 5 Bedienungsanleitung
- 6 Plotterstifte

# **2.1. Lieferumfang**

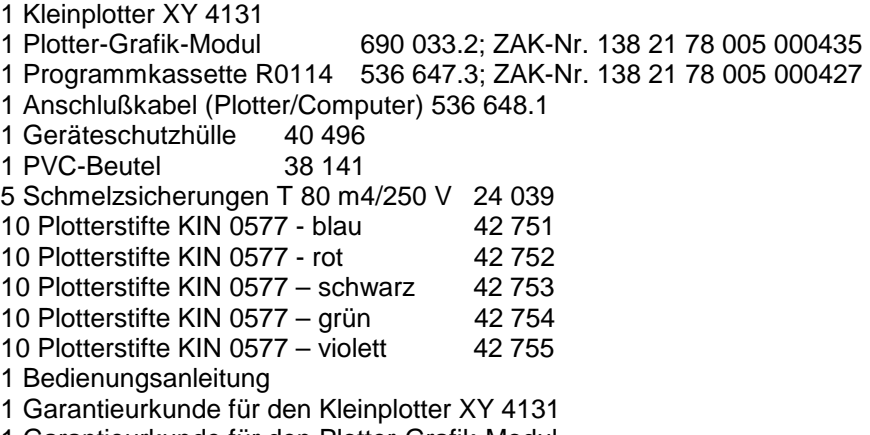

1 Garantieurkunde für den Plotter-Grafik-Modul

# **2.2. Ersatzteile**

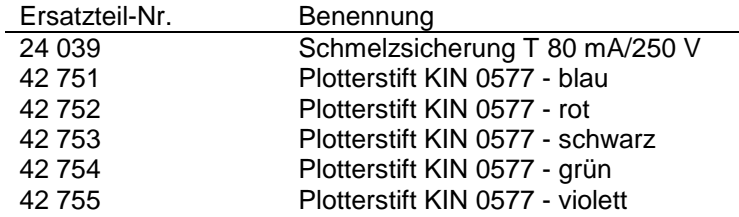

# **3. Technische Daten**

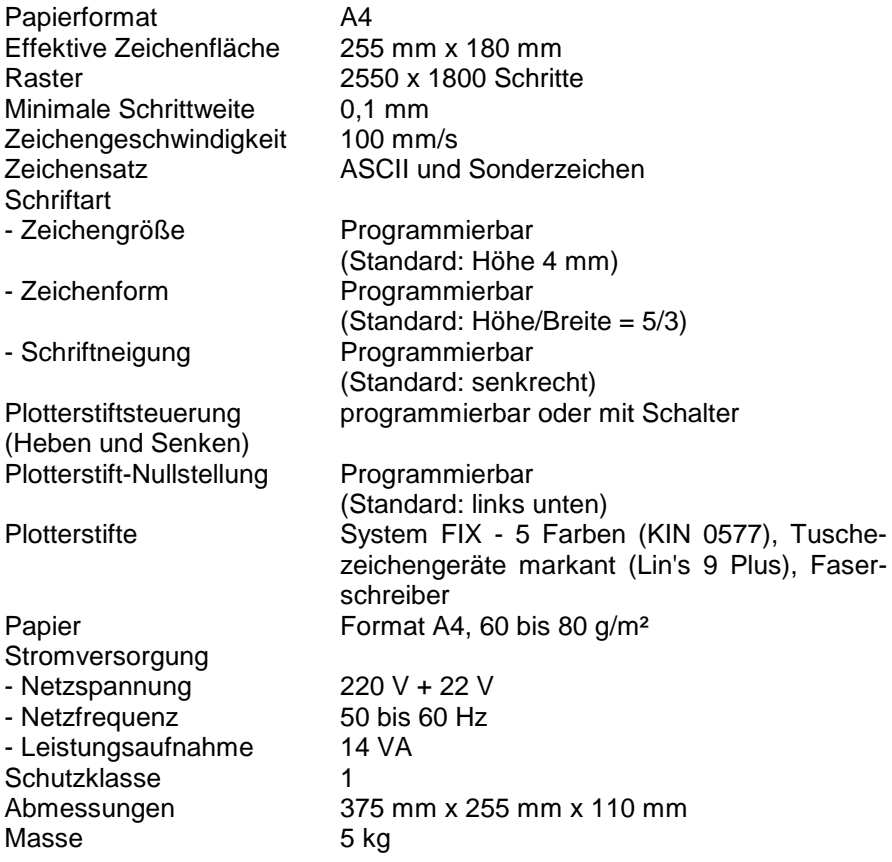

# **4. Wirkungsweise**

# **4.1. Hardware**

Zwischen dem robotron-Kleincomputer und dem Kleinplotter XY 4131 existiert eine gerätespezifische Schnittstelle. Die Steuersignale für den Kleinplotter werden über die E/A-Buchse des Kleincomputers ausgegeben. Entsprechend den vom Kleincomputer angelegten Signalen werden durch die Steuerplatine des Kleinplotters zwei Schrittmotoren angesteuert. Die Bewegung in x-Richtung erfolgt durch Drehen der Rollen der Papierhalterung und die Bewegung in y-Richtung durch den Transport der Stifthalterung. Außerdem wird das Heben und Senken des Plotterstiftes gesteuert.

# **4.2. Software**

Zum Betreiben des Kleinplotters werden

- der Plotter-Grafik-Modul 690 033.2 (beim robotron Z 9001, KC 85/1 anstelle des BASIC-Moduls, beim robotron KC 87 zusätzlich zum internen BASIC)
- 2 RAM-Erweiterungsmodule 690 003.5 und
- das Maschinencodeprogramm GRPLOT von der Programmkassette R 0114

benötigt.

Der Plotter-Grafik-Modul enthält unter anderem die BASIC-Grafikanweisungen, die zum Steuern des Kleinplotters zur Verfügung stehen.

Beim Kleincomputer robotron KC 87.20 oder bei der Farbversion KC 87.21 sind diese Anweisungen bereits im internen BASIC enthalten, so daß der Plotter-Grafik-Modul nicht benötigt wird. Das Maschinencodeprogramm GRPLOT enthält die BASIC-Erweiterungen und das Treiberprogramm, welches die Grafikanweisungen in Elementarbewegungen (x- bzw. y-Richtung) zerlegt und entsprechende Signale über die E/A-Buchse ausgibt.

# **5. Anschluß und Inbetriebnahme**

# **5.1. Anschluß und Programmstart**

Der Kleincomputer, das Fernsehgerät und der Kassettenrecorder sind entsprechend Abschnitt 3 der Bedienungsanleitung des Kleincomputers aufzustellen und anzuschließen.

#### **Achtung:**

Bei allen Kleincomputern darf **kein** BASIC-Modul 690 001.0 gesteckt sein!

Der Anschluß des Kleinplotters XY 4131 wird nachstehend beschrieben. Die Lage der Bedienelemente ist im Bild 2 dargestellt.

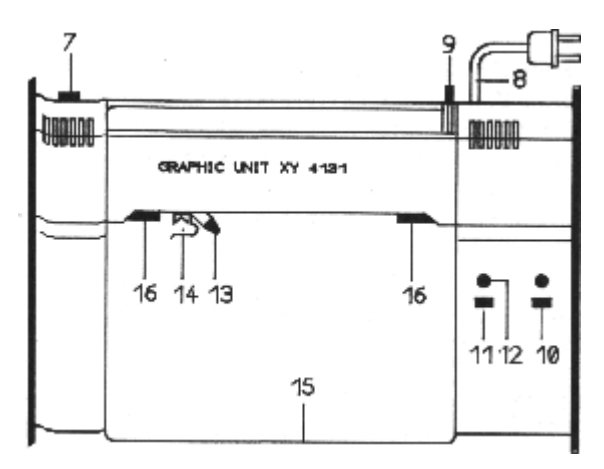

Bild 2 Bedienelemente des Kleinplotters XY 4131

- 7 Buchse für Computeranschluß 12 Bereit-Anzeige
- 
- 9 Hebel für Papierhalterung 14 Stifthalterung
- 10 Netzschalter/Anzeige 15 Papierbahn
- 
- 
- 8 Netzkabel 13 Stiftfeineinstellung
	-
	-
- 11 Taste für Stift heben/senken 16 Andruck- und Transportrollen

Mit dem Anschlußkabel (2) ist die Buchse für Computeranschluß (7) des Kleinplotters mit der Buchse für spezielle Anwendungen (Nr. 20 im Bild 2 der Kleincomputer-Bedienungsanleitung) des Computers zu verbinden.

Anschließend stecken Sie den Plotter-Grafik-Modul (5) und zwei RAM-Module 690 003.5 in den Modulschacht des Kleincomputers. Dabei ist folgendes zu beachten:

- 1. Es darf kein BASIC-Modul 690 001.0 gesteckt sein.
- 2. Der Plotter-Grafik-Modul (5) ist an die Kleincomputer robotron KC 87.10 bzw. KC 87.11 angepaßt und enthält eine Verbindung der Kontakte X1:9B ( *ROMDI* ) und X1:1B (Masse).
- 3. Soll der Plotter-Grafik-Modul mit einem "robotron KC 85/1" bzw. mit einem "robotron Z 9001" genutzt werden, so ist o.g. Kontaktverbindung zu trennen.

Dazu sind zunächst die Gehäuseschalen abzunehmen. Danach ist die Verbindung zu trennen. Sie befindet sich unmittelbar am Steckverbinder bzw. zwischen zwei Lötösen in der linken oberen Ecke der Bestückungsseite der Leiterplatte (ab Änderungsindex A, 1.40, 535 829.7B/A).

4. Bei Nutzung eines KC 87.20 oder eines KC 87.21 ist der Plotter-Grafik-Modul nicht erforderlich.

Schalten Sie nach dem Stecken der Module alle Geräte ein.

Nach der Meldung des Betriebssystems laden Sie zunächst im Betriebssystem-Modus von der Programmkassette R 0114 (3) das Maschinencodeprogramm GRPLOT, z.B. durch

> >OS >GRPLOT ENTER

Starten Sie dann den BASIC-Interpreter und beantworten die Frage

# MEMORY END?<br>38 911 ENTER

mit 38 911 ENTER oder einem kleineren Wert.

Danach ist der BASIC-Interpreter mit Grafikanweisungen arbeitsbereit.

# **5.2. Papier- und Stifthalterung**

Durch ein Absenken des Hebels für die Papierhalterung (9) heben Sie die Andruckrollen (16) und können nun Ihr Papier (A4) oder eine Folie im entsprechenden Format (bei Verwendung geeigneter Stifte) in die Papierbahn (15) einlegen und durch Anheben des Hebels (9) festklemmen. Achten Sie darauf, daß das Papier parallel zur Papierbahn liegt, da es während des Zeichnens mit Hilfe der Transportrollen verschoben wird.

In die Stifthalterung (14) können Sie nun einen geeigneten Zeichenstift einklemmen und durch Links- oder Rechtsdrehen in die notwendige Höhe positionieren. Richtig positioniert ist der Stift, wenn sich die Schreibspitze etwa 2 mm über dem Zeichenpapier befindet. Eine Feineinstellung können Sie mit Hilfe des Hebels (13) vornehmen.

# **5.3. Papier und Stifte**

Als Zeichenpapier für den Plotter können Sie jedes Schreib- oder Zeichenpapier mit einer glatten, festen Oberfläche und einer Masse von 60 bis 80 g/m² verwenden. Ebenso können Sie auf genügend steife Folien zeichnen.

Faserschreiber sind als Zeichenstifte besonders gut geeignet. Sie sollten aber nicht länger als 7 cm und etwa 10 mm stark sein und eine feste Schreibspitze besitzen.

Sie können aber auch geeignete Tuschezeichengeräte verwenden, wenn Sie saubere Zeichnungen auf Papier oder Folie anfertigen wollen. Geeignet dazu sind z.B. die Tuschezeichengeräte markant (Lin's 9 Plus) bei Verwendung der Zeichentusche (HSL 57841126).

# **5.4. Beispiel**

Nachdem Sie den Kleinplotter gemäß Abschnitt 5.1. bis 5.3 zur Nutzung vorbereitet haben, können Sie die Funktionsweise durch das Programm

> 10 SCREEN 0,1 20 ZERO(0,0):HOME 30 LINE(0,0)-(2550,1800),1,B 40 PSET(700,700),0 50 LABEL "KC 87 und XY 4131" 60 HOME

testen.

Dargestellt wird ein Rechteck mit der Schrift: KC 87 und XY 4131

Ebenso steht Ihnen auf der Kassette R 0114 das BASIC-Demonstrationsprogramm "R+PLDEMO" zum Funktionstest des Plotters zur Verfügung.

# **6. Grafische Anweisungen (BASIC)**

Die nachfolgend beschriebenen BASIC-Anweisungen gelten für die grafischen Ausgaben des robotron KC 85/1 (Z 9001) und KC 87 auf den Kleinplotter XY 4131. Die Auflösung beträgt für dieses grafische Ausgabegerät 2550 x 1800 Punkte à 0,1 mm. Jeder dieser Punkte des Gerätekoordinatensystems kann mit den entsprechenden Anweisungen angesprochen werden.

### **Gerätekoordinatensystem:**

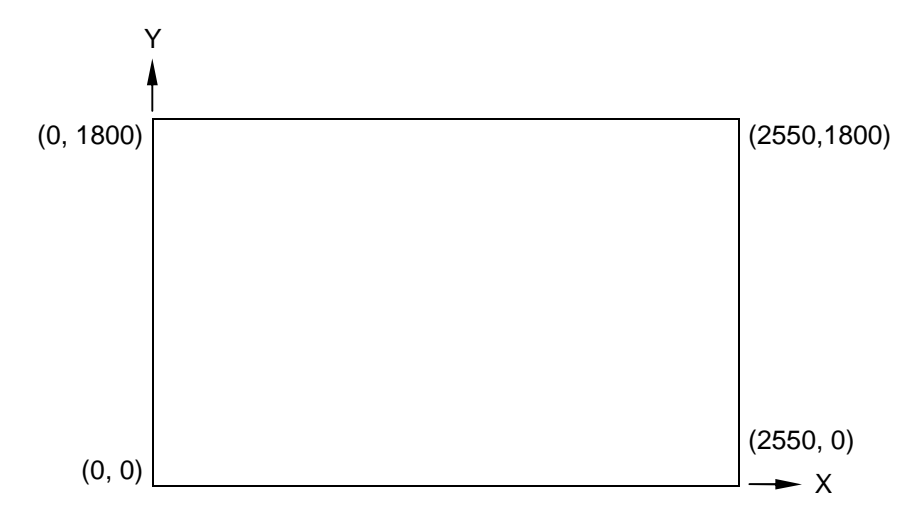

#### Hinweis:

Wurde das Programm GRPLOT nicht von der Kassette geladen, so führen alle grafischen Anweisungen zu einem Syntax-Fehler (?SN ERROR).

#### **6.1. Grundeinstellungen des Plotters**

- **SCREEN** Zuweisung des Plotters
- **ZERO** Festlegung des Koordinatenursprungs
- **SCALE** Skalierungsfaktoren
- **HOME** Stift zum Koordinatenursprung
- **GCLS** Grundeinstellung des Plotters

Bevor die grafischen Anweisungen zum Zeichnen und zur Schriftausgabe in der gewünschten Weise wirken, müssen Sie den Plotter als grafisches Ausgabegerät zuweisen und, falls erforderlich, Ihr aktuelles Koordinatensystem definieren.

#### Format:

# **SCREEN [0],plotter**

plotter - Parameter, der den Plotteranschluß spezifiziert

- 0 Plotter aus
- 1 Plotteranschluß an E/A-Buchse
- 2 Plotteranschluß an E/A-Modul, Adresse 0C8H, Port A
- 3 Plotteranschluß an E/A-Modul, Adresse 0C8H, Port B
- 4 Plotteranschluß an E/A-Modul, Adresse 0CCH, Port A
- 5 Plotteranschluß an E/A-Modul, Adresse 0CCH, Port B

#### Funktion:

Mit plotter ≠ 0 wirken alle nachfolgenden Grafik-Anweisungen auf den Plotter als Ausgabegerät, mit plotter = 0 wird der Plotter als Ausgabegerät abgeschaltet.

#### Hinweis:

Mit der ersten SCREEN-Anweisung werden die Skalierungsfaktoren entsprechend der Anweisung SCALE 1,1 initialisiert.

Solange keine SCREEN-Anweisung abgearbeitet ist, sind die Skalierungsfaktoren nicht initialisiert und damit undefiniert. Bei Anweisungen, die eine Stiftpositionierung enthalten, kann das zum ?OV ERROR führen.

# **Nullpunkt festlegen**

Format:

**ZERO(x,y)** 

# Funktion:

Der Nullpunkt des aktuellen Koordinatensystems wird in den Punkt (x,y) gelegt.

#### Hinweis:

- 1. Bezugspunkt ist der Nullpunkt des Gerätekoordinatensystems (links unten).
- 2. Die Koordinatenangaben werden mit den durch SCALE eingestellten Skalierungsfaktoren multipliziert.

# **Festlegen der Maßstäbe**

#### Format:

# **SCALE xfaktor, yfaktor**

xfaktor - Skalierungsfaktor für x-Richtung yfaktor - Skalierungsfaktor für y-Richtung

#### Funktion:

Mit SCALE erfolgt eine Maßstabsfestlegung in x- bzw. y-Richtung (unabhängig voneinander).

Alle Koordinatenangaben werden vor der Verarbeitung mit xfaktor bzw. yfaktor multipliziert.

#### Hinweis:

- 1. Mit der ersten SCREEN-Anweisung wird SCALE 1,1 initialisiert.
- 2. Mit der Anweisung SCALE werden Streckungen und Stauchungen der beiden Achsen möglich und damit Vergrößerungen und Verkleinerungen von Darstellungen. Möglich wird aber auch eine Veränderung des Koordinatensystems bezüglich der Achsenrichtung.
- 3. SCALE beeinflußt nicht die mit SIZE eingestellten Parameter für die Schriftgröße bzw. Schriftrichtung.

Beispiele:

1. Voreingestellt ist das Koordinatensystem, das der Auflösung des Plotters entspricht; für die Zeichenfläche gilt 0 ≤ x ≤ 2550, 0 ≤ y ≤ 1800.

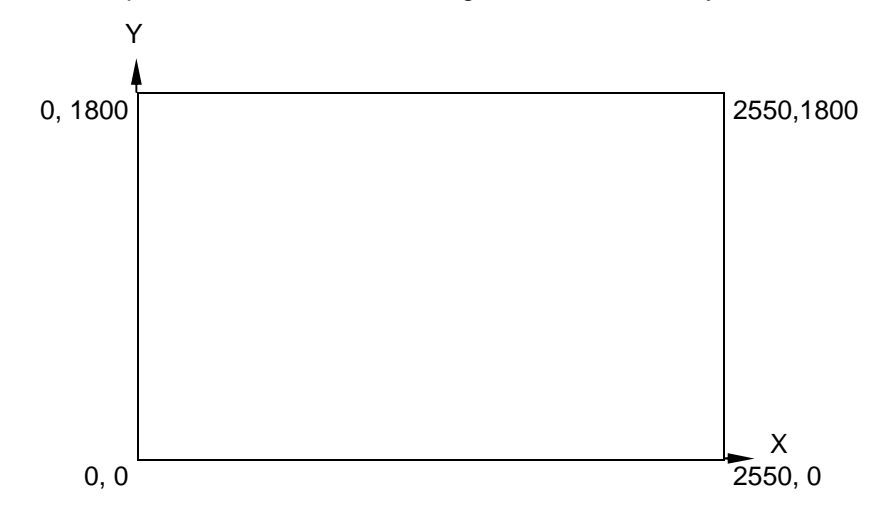

2. Mit SCALE 5,10 : ZERO(200,75) ergibt sich das folgende aktuelle Koordinatensystem, und für die Zeichenfläche gilt -200 ≤ x ≤ 300, -75 ≤ y ≤ 105.

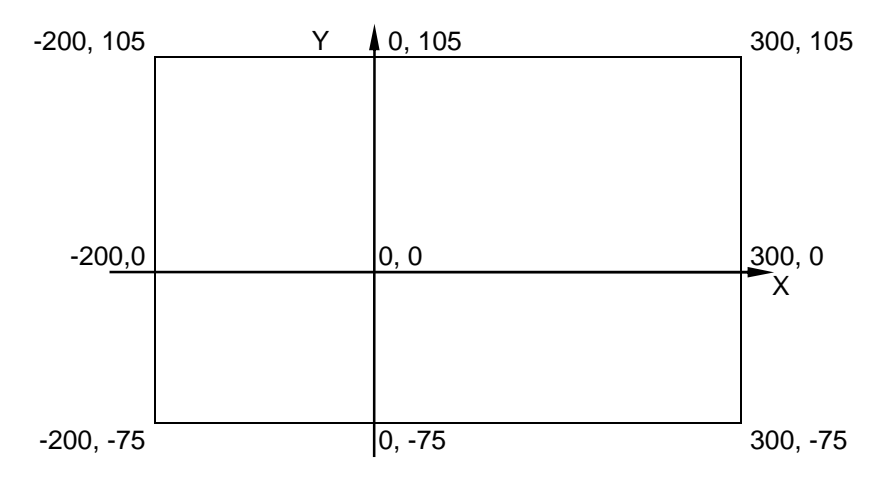

3. Eine Verlegung des Koordinatenursprungs von links unten nach links oben und ein Ändern der Richtung der y-Achse wird möglich durch SCALE 1,-1 : ZER0(0,-1800), und es gilt dann  $0 \le x \le 2550$ ,  $0 \le y \le 1800$ .

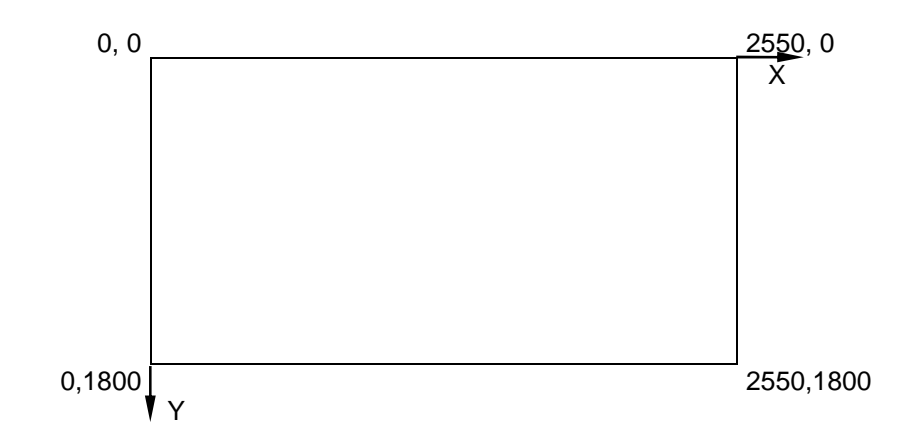

4. Der Koordinatenursprung kann auch außerhalb der Zeichenfläche des Plotters liegen, ist dann aber nicht erreichbar.

Z.B. wird mit den Anweisungen

SCALE 10,5 : ZERO(-150,-100)

ein Koordinatensystem eingestellt, in dem die Punkte auf der Zeichenfläche in den Intervallen

150 ≤ x ≤ 405, 100 ≤ y ≤ 460

liegen.

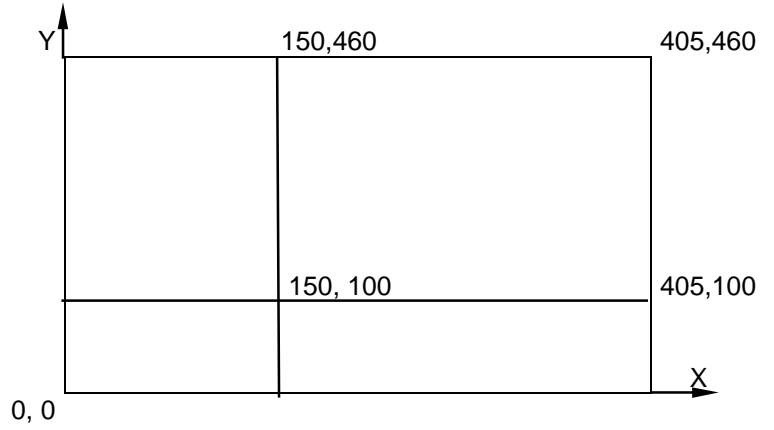

# **Positionierung in den Koordinatenursprung**

# Format: **HOME**

# Funktion:

Der Zeichenstift wird zum Koordinatenursprung, dem Punkt (0,0) des aktuellen Koordinatensystems, bewegt.

#### Hinweise:

1. Die Anweisung HOME ist gleichbedeutend mit PSET(0,0),0. 2. Die Anweisung liefert dann eine Fehlermeldung, wenn der Koordinatenursprung nicht auf der Zeichenfläche liegt (vgl. SCALE-Anweisung).

# **Grundeinstellung des Plotters**

Format: **GCLS**

Funktion:

Es wird eine Grundeinstellung des Plotters vorgenommen, die der Anweisungsfolge

SCALE 1,1 : ZERO(0,0) : HOME entspricht.

# **6.2. Anweisungen zum Zeichnen**

**PSET** Setzen eines Punktes

**LINE** Zeichnen einer Linie (Gerade)

**CIRCLE** Zeichnen eines Kreises

Die folgenden Anweisungen dienen dem Zeichnen von grafischen Darstellungen innerhalb der durch SCALE und ZERO festgelegten Zeichenfläche.

# **Setzen eines Punktes**

# Format 1:

# **PSET(x,y) [, Stift]**

- x x-Koordinate des Zielpunktes
- y y-Koordinate des Zielpunktes
- stift Zeichenstift heben/senken
	- 0 anheben
	- 1 absenken (zeichnen)

 $(Standard: stiff = 1)$ 

#### Format 2:

# **PSET STEP(xrel, yrel) [, stift]**

- xrel x-Abstand des Zielpunktes vom Startpunkt
- yrel y-Abstand des Zielpunktes vom Startpunkt

# Funktion:

Setzen eines Punktes (PSET - point set) und damit Positionieren des Zeichenstiftes auf die angegebenen Absolutkoordinaten (Format 1) oder relativ bezüglich des letzten erreichten Punktes (Format 2).

#### Hinweis:

Während der Bewegung ist der Zeichenstift angehoben. Standardmäßig (ohne Angabe von stift) und bei stift = 1 wird der Zeichenstift beim Erreichen des Zielpunktes abgesenkt und wieder angehoben (Setzen des Punktes), bei stift = 0 bleibt er angehoben.

Beispiele:

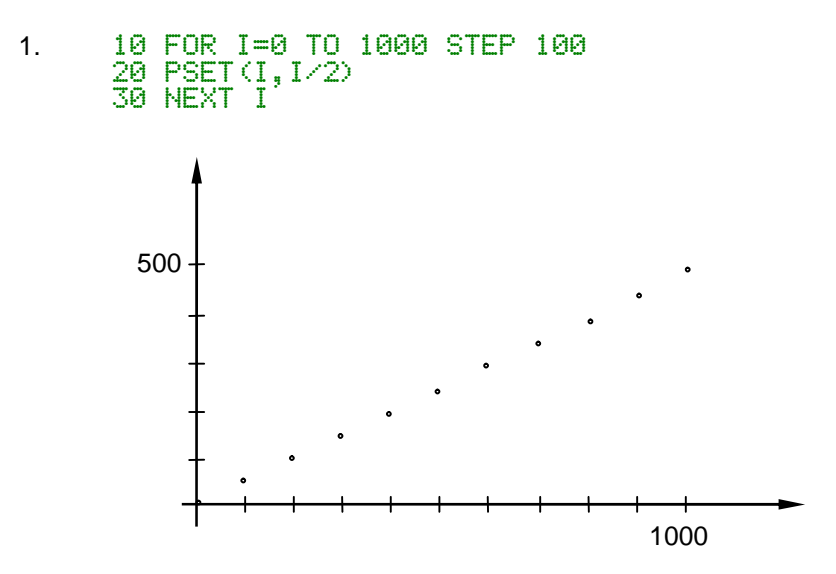

Damit wird die aus elf Punkten bestehende Punktreihe von (0,0) bis (1000,500) gezeichnet.

2. Das gleiche Ergebnis würden folgende Anweisungen liefern:

```
10 PSET(0,0) 
20 FOR I=0 TO 9 
30 PSET STEP(100,50) 
40 NEXT I
```
3. Die gleiche Punktreihe in einem anderen Koordinatensystem entsteht mit:

```
10 SCALE 10,5 
20 FOR I=0 TO 100 STEP 10 
30 PSET(I,I) 
40 NEXT I
```

```
In den folgenden Anweisungen wird nur das Format 1 
aufgeführt. Alle Koordinatenangaben (x,y)
können auch relativ in der Form STEP(xrel,yrel)
geschrieben werden.
```
# **Zeichnen von Linie oder Rechteck**

# Format:

# **LINE[(x1,y1)]-(x2,y2)[,[stift][,B]]**

- x1 x-Koordinate des Anfangspunktes der Linie
- y1 y-Koordinate des Anfangspunktes der Linie
- x2 x-Koordinate des Endpunktes
- y2 y-Koordinate des Endpunktes
- stift Zeichenstift heben/senken
	- 0 anheben

1 - senken (zeichnen)

- (Standard:  $stit = 1$ )
- B Zeichnen eines Rechteckes (box)

# Funktion:

Zeichnen einer Linie oder eines Rechteckes.

- 1. Sind die Koordinaten (x1,y1) angegeben, so wird der Stift zunächst angehoben und dorthin positioniert, ansonsten wird als Anfangspunkt die augenblickliche Stiftposition angenommen.
- 2. Ist B nicht angegeben, wird der Zeichenstift entsprechend stift gehoben oder gesenkt, und die Position (x2,y2) wird angefahren. Nach Erreichen der Position bleibt der Stift in seiner Stellung.
- 3. Ist B angegeben und stift = 1, so wird ein Rechteck mit den Eckpunkten (x1,y1), (x2,y1), (x2,y2), (x1,y2) gezeichnet und anschließend der Zeichenstift auf  $(x2,y2)$  positioniert. Gilt stift = 0, so wird der Zeichenstift nur positioniert.

# Hinweis:

Erfolgt die erste Koordinatenangabe bei LINE relativ, so ist unbedingt zwischen LINE und STEP ein Leerzeichen zu schreiben!

LINE STEP(50,60)-(70,80)

Beispiel:

Die folgenden Anweisungen zeichnen ein Rechteck "zwischen" den Punkten (100,100) und (600,300). Die Stiftbewegung ist durch die Pfeile angedeutet.

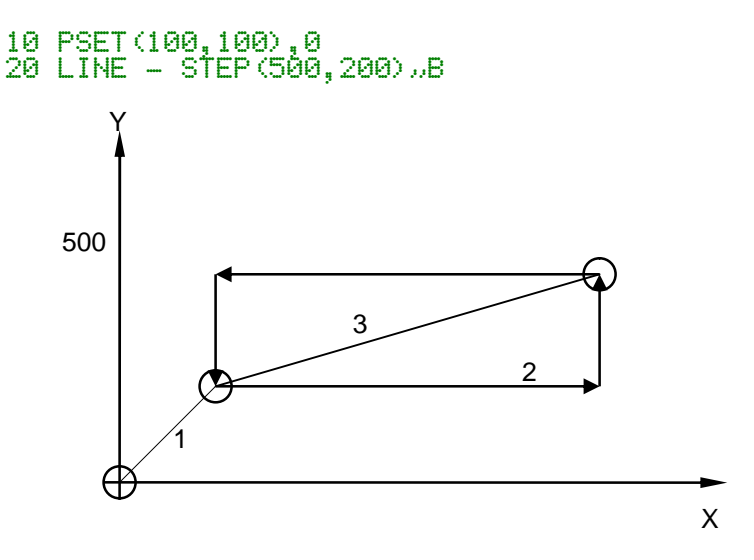

Das gleiche Rechteck zeichnet man durch

10 LINE(100,100) - STEP(500,200),1,B

oder durch

10 L1NE(100,100) - (600,3e0),1,8

# **Zeichnen eines Kreises**

Format:

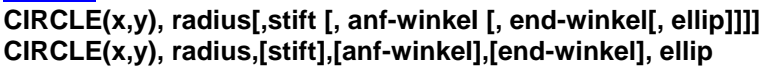

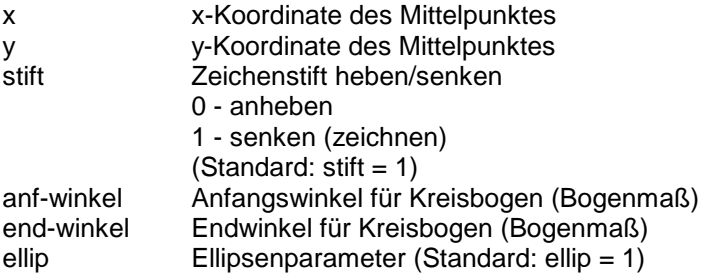

# Funktion:

Zeichnen eines Kreises, eines Kreisbogens oder einer Ellipse mit dem angegebenen Radius um den Mittelpunkt (x,y).

1. Die Parameter stift, anf-winkel, end-winkel und ellip können von rechts oder einzeln weggelassen werden.

Standard:  $\arctan \theta = 0$ end-winkel =  $2 \pi$ Für beide Winkel gilt

-2 π ≤ winkel ≤ 2 π

- 2. Sind die Winkel negativ angegeben, so wird der Betrag der Winkel gezeichnet und zusätzlich die entsprechenden Radien (Sektorgrenzen).
- 3. Nach dem Zeichnen des Kreises bzw. des Kreisbogens und ggf. der Radien steht der Zeichenstift im Mittelpunkt  $(x,y)$ . Für stift = 0 wird der Zeichenstift nur dorthin positioniert.
- 4. Der Radius wird, ebenso wie die Koordinaten, im eingestellten aktuellen Koordinatensystem angegeben.

5. Für den Ellipsenparameter gilt

 $0 <$  ellip,

er gibt das Verhältnis von y- zu x-Radius an. Die Ellipse wird immer entsprechend der Abbildung innerhalb des Kreises mit dem angegebenen Radius gezeichnet.

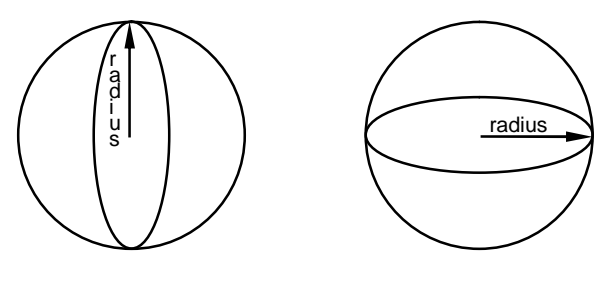

 $ellip > 1$  ellip < 1

- ellip>1: der in der CIRCLE-Anweisung angegebene radius ist der y-Radius der Ellipse. x-Radius = radius/ellip
- ellip<1: Der angegebene radius ist der x-Radius der Ellipse.  $v$ -Radius = radius\*ellip

# Beispiele:

- 1. Die folgende Anweisung zeichnet einen Kreis mit dem Radius 200 (20,0 mm) um den Mittelpunkt (500,200):
	- 10 CIRCLE(500,200),200

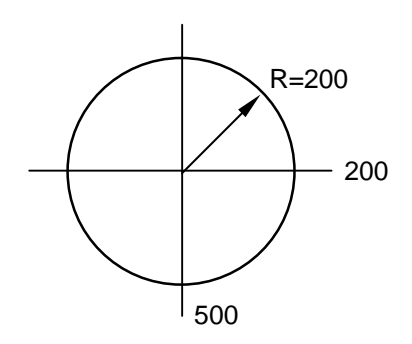

- 2. Die angegebene Anweisungsfolge zeichnet ein "Kuchendiagramm".
	- 10 CIRCLE(500,500),200,,-PI/4,-3\*PI/2 20 CIRCLE STEP(50,-20),200,,-3\*PI/2,-PI/4

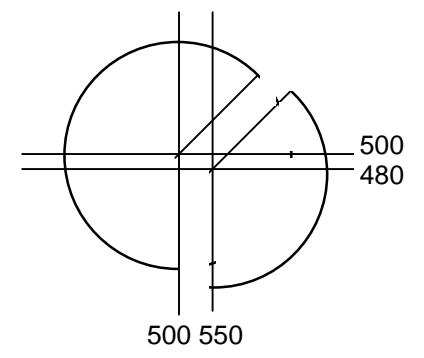

3. Die nachfolgenden Anweisungen zeichnen einen Kreis und je zwei im Kreis liegende Ellipsen, gestaucht in y- bzw. x-Richtung.

```
10 PSET(300,300),0 
20 FOR I=0 TO 4 
30 READ EL 
40 CIRCLE STEP(0,0),200,,,,EL/15 
50 NEXT I 
60 HOME 
70 DATA 3,9,15,25,75
```
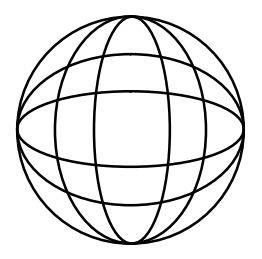

# **6.3. Anweisungen zum Schreiben**

**SIZE** Festlegen der Schriftart **LABEL** Ausgabe einer Zeichenkette

Mit den Anweisungen SIZE und LABEL wird es Ihnen möglich, Diagramme und andere Zeichnungen sehr variabel zu beschriften. Schriftgröße, schräge und Schreibrichtung lassen sich nahezu beliebig einstellen.

# **Festlegung der Schriftart**

#### Format:

#### **SIZE b,l[,r[,s[,a]]] SIZE b,l,[r],[s],a**

- b Breite der Buchstaben (Geräteeinheiten)
- I Länge (Geräteeinheiten)
- r Schreibrichtung (Bogenmaß)
- s Schräglage (Bogenmaß)
- a Abstand
	- 0 gleichabständig (Standard)
	- 1 proportional

### Funktion:

Festlegen der Abmessungen der Zeichen (in 0,1 mm) und der Schreibrichtung und Schräglage der Zeichen sowie des Zeichenabstandes (vgl. Skizze).

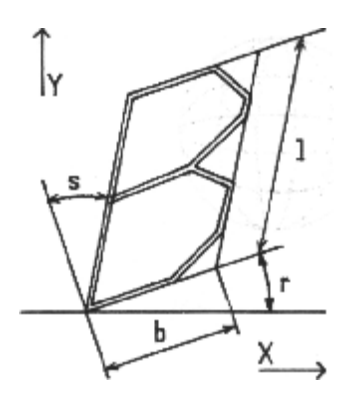

Hinweise:

- 1. Standardmäßig ist SIZE 24,40,0,0,0 eingestellt. Sind r, s oder a nicht angegeben, so gilt für sie der Wert Null.
- 2. Die Schräglage s gibt die Abweichung der Zeichen von der Senkrechten an (bezogen auf die Schreibrichtung).
- 3. Bei der Ausgabe von Zeichenketten mit proportionalem Abstand (a=1) wird die Zeichenbreite bei schmalen Zeichen (I, fast alle Kleinbuchstaben u.a.) um 0,2\*b verringert.
- 4. Schriftgröße und -richtung werden durch die Parameter von SCALE nicht beeinflußt.

# **Ausgabe einer Zeichenkette**

# Format: **LABEL zeichenkettenausdruck**

Funktion:

Ausgabe einer Zeichenkette entsprechend der mit SIZE eingestellten Parameter ab aktueller Stiftposition.

# Hinweise:

- 1. Die Stiftposition kann vor der Ausgabe mit PSET(x,y),0 verändert werden.
- 2. CHR\$(127) wird als "ß" ausgegeben (s. Anhang B, Zeichensatz).
- 3. Ist CHR%(13) Bestandteil der Zeichenkette, beginnt die Ausgabe der auf CHR%(13) folgenden Zeichen "auf der nächsten Zeile", d.h. mit einem Zeilenabstand entsprechend SIZE unter dem ersten Zeichen der Zeichenkette.
- 4. Mit einem vorangestellten CHR\$(24) können Umlaute dargestellt werden.
- 5. Mit den Sonderzeichen CHR\$(25) bis CHP\$(31) können Punkte eines Polygonzuges gekennzeichnet werden (siehe Beispiel 4).

Beispiele:

- 1. LABEL "ABC"+CHR\$(13)+"XYZ" bewirkt auf dem Plotter die Ausgabe von **ABC** XY7
- 2. LABEL CHR\$(24)+"A"•CHR&(24)+"a" bewirkt die Ausgabe von Ää
- 3. Eine Ausgabe in y-Richtung erreicht man durch

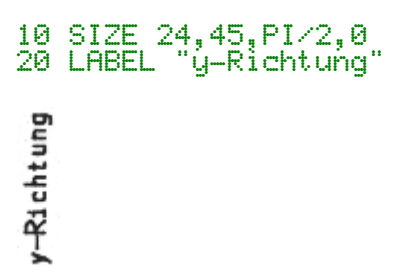

4. Verwendung der Sonderzeichen CHR%(25) bis CHR1(28) zur Kennzeichnung von Punkten eines Polygonzuges:

```
10 SIZE 24,40 
20 HOME 
30 DATA 100,100,300,150,500,350,700,50 
40 FOR I=0 TO 3 
50 READ X,Y 
60 LINE-(X,Y):LABEL CHR$(I+25) 
70 NEXT I 
80 HOME
```
# **Übersicht der Anhänge**

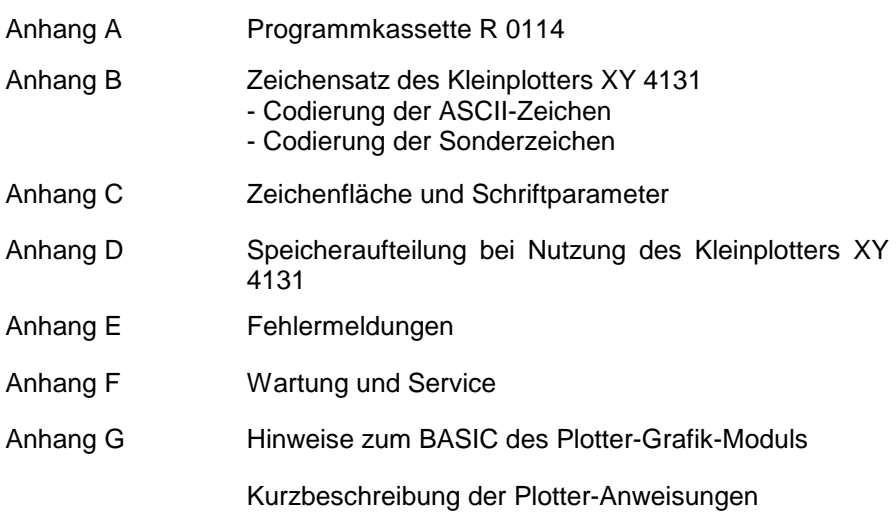

# **Anhang A Programmkassette R 0114**

Die Seite A der Programmkassette R 0114 enthält das Treiberprogramm für den Kleinplotter XY 4131 sowie ein BASIC-Demonstrationsprogramm zu diesem Plotter.

Die Seite B steht für Nutzerprogramme zur Verfügung.

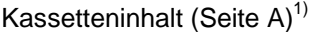

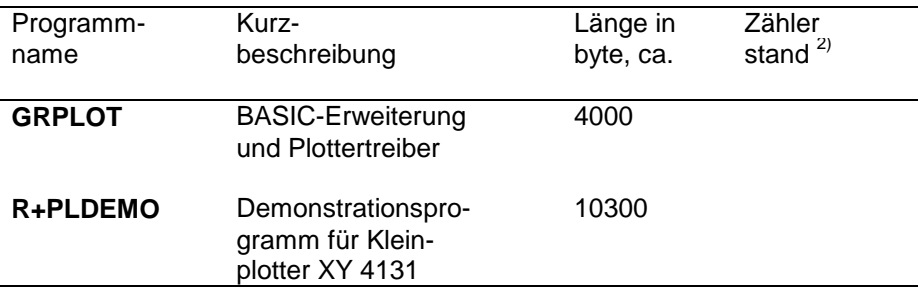

1)

j.

Die Programme sind auf der Kassette in gleicher Reihenfolge zweimal aufgezeichnet.

2)

Bitte den jeweiligen Zählerstand selbst ermitteln und eintragen.

# **GRPLOT**

#### **Kurzbezeichnung**

BASIC-Erweiterung für robotron-Kleincomputer und Treiber für Kleinplotter XY 4131.

#### Voraussetzungen

- 2 RAM-Erweiterungsmodule gesteckt
- 1 Plotter-Grafik-Modul gesteckt (beim KC 87.20 bzw. KC 87.21 nicht erforderlich)
- Kleinplotter XY 4131 angeschlossen

#### Inhaltsbeschreibung

GRPLOT ergänzt den BASIC-Interpreter des Plotter-Grafik-Moduls und ermöglicht (nur mit ihm gemeinsam) die Nutzung des Kleinplotters XY 4131 mit den Kleincomputern robotron KC 85/1 und KC 87.

#### Hinweise zur Programmnutzung

1. GRPLOT ist im Betriebssystemmodus zu laden (vgl. Programmierhandbuch, Abschn. 7.1). Der BASIC-Arbeitsbereich ist anschließend zu begrenzen. Die letzte durch den BASIC-Interpreter belegbare Adresse ist

#### MEMORY END ?: 38912

2. Das Programm GRPLOT ist ROM-fähig und verwendet den Speicherbereich von 234H bis 29AH als Arbeitsspeicher. Dieser Bereich ist damit für andere Programme nicht mehr nutzbar!

# **R+PLDEMO**

#### Kurzbezeichnung

Demonstrations- und Testprogramm zum Kleinplotter XY 4131.

#### Voraussetzungen

- 2 RAM-Erweiterungsmodule gesteckt
- 1 Plotter-Grafik-Modul gesteckt (beim KC 87.20 bzw. KC 87.21 nicht erforderlich)
- Plottertreiber GRPLOT geladen
- Kleinplotter XY 4131 angeschlossen

#### Inhaltsbeschreibung

Mit Hilfe dieses Programms können 5 verschiedene Zeichnungen auf dem Kleinplotter im Format A4 gezeichnet werden.

Durch Zeichnen des Bildes 1 "TEST" werden dabei alle Plotterfunktionen und Grafikanweisungen angesprochen.

#### Hinweise zur Programmabarbeitung

- Die Bilder 1 bis 4 (vgl. Hauptmenü des Programmes) werden nach Eingabe der Bildnummer und ENTER automatisch und vollständig gezeichnet.
- Bei Bild 5 "FUNKTIONEN" kann der Nutzer unter Beachtung der Bedienerführung am Bildschirm eine selbstgewählte Funktion definieren und in einem beliebigen Intervall darstellen lassen.
- Die Ausgabe weiterer Funktionen im gleichen Diagramm ist möglich. Dabei muß selbstverständlich der Wertebereich dieser Funktionen innerhalb der Grenzen des Diagramms liegen.
- Tritt bei der Abarbeitung der Funktionsanweisung im festgelegten Intervall ein Fehler auf (z.B. Division durch Null), muß die Berechenbarkeit der Funktion in der DEF FN-Anweisung hergestellt werden.

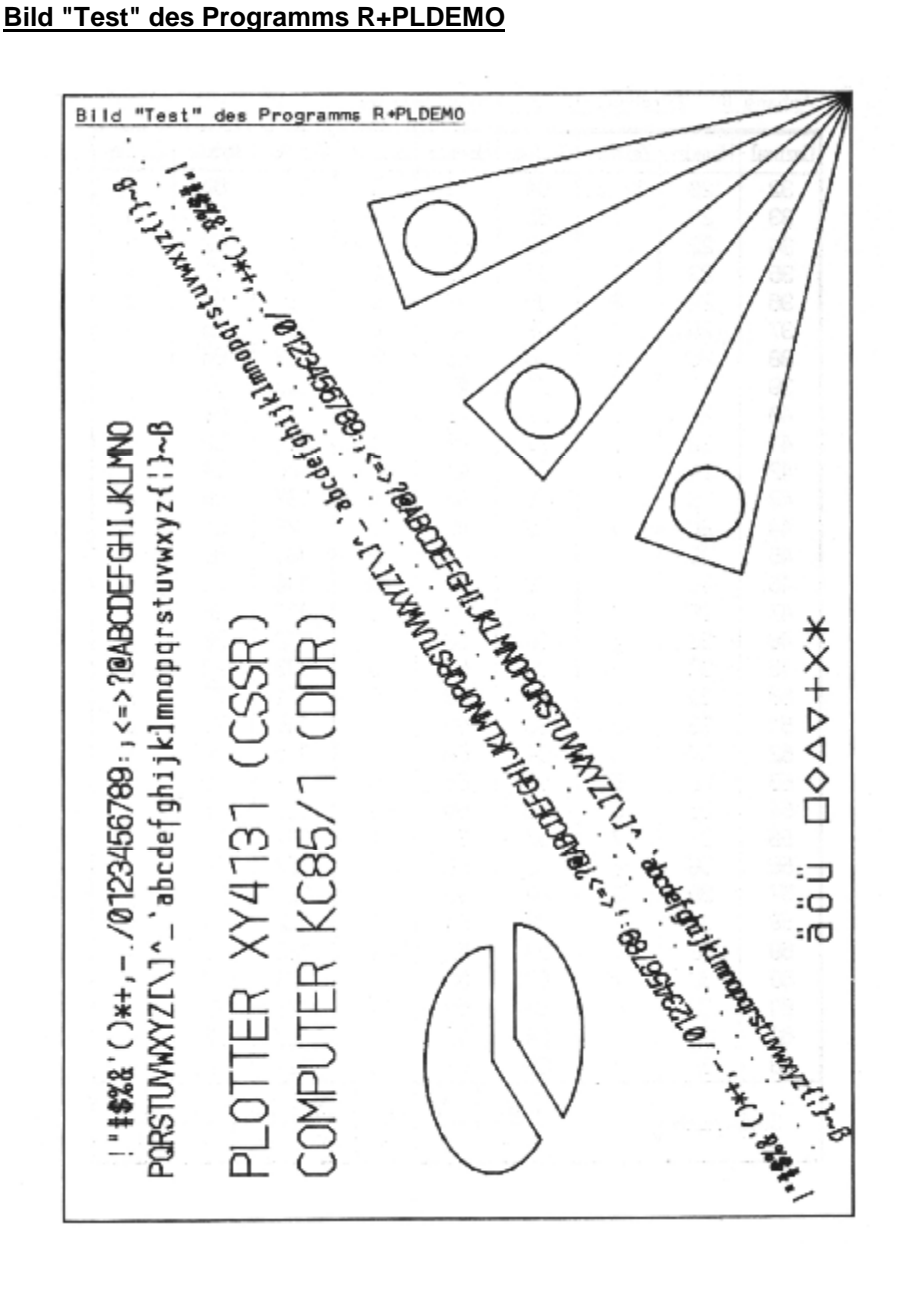

# **Anhang B Zeichensatz des Kleinplotters XY 4131**

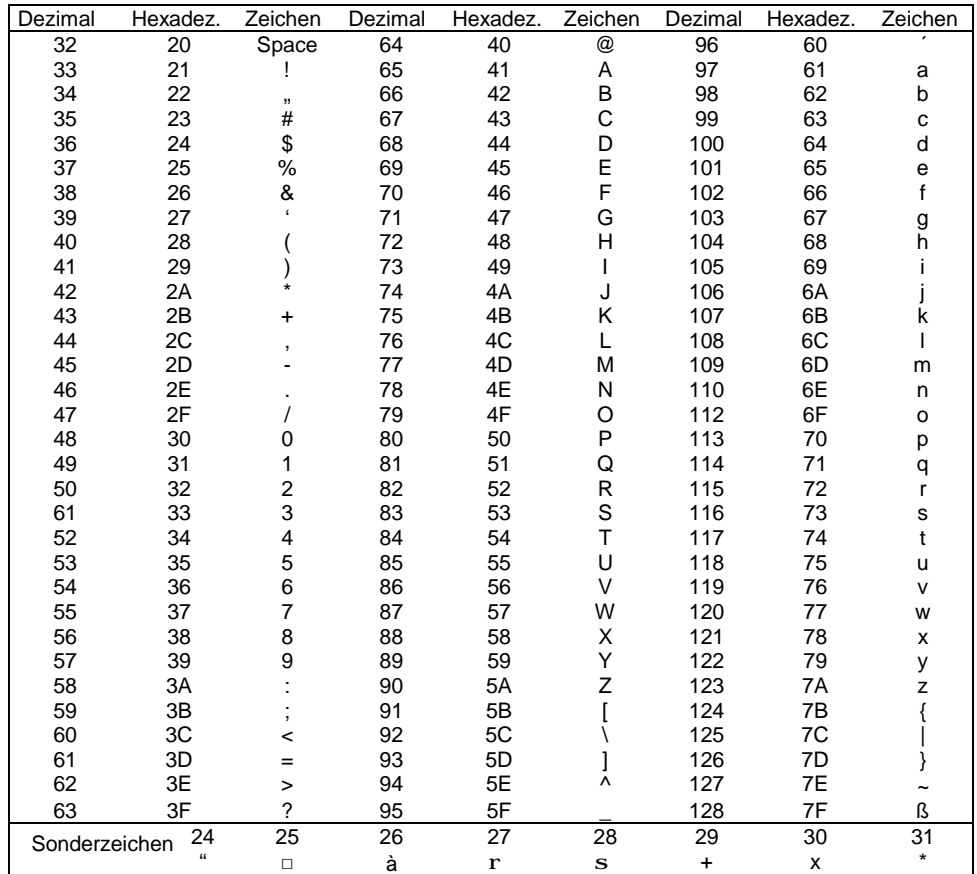

# **Anhang C Zeichenfläche und Schriftparameter**

#### Zeichenfläche des Plotters (Geräteeinheiten: 0,1 mm)

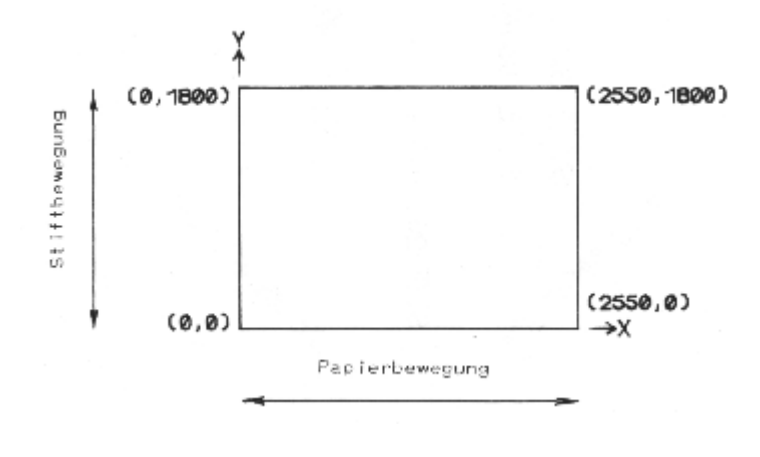

**Schriftparameter** 

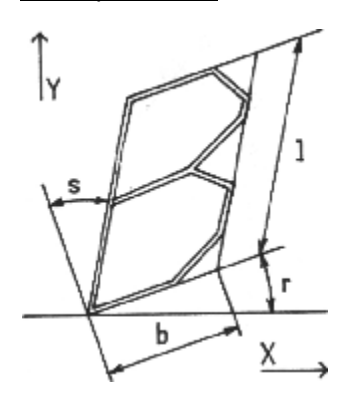

# **SIZE b, I, r, s, a**

- b, l in Geräteeinheiten (0,1 mm)
- r, s in Bogenmaß
- a Zeichenabstand 0 - gleichmäßig
	-
	- 1 proportional

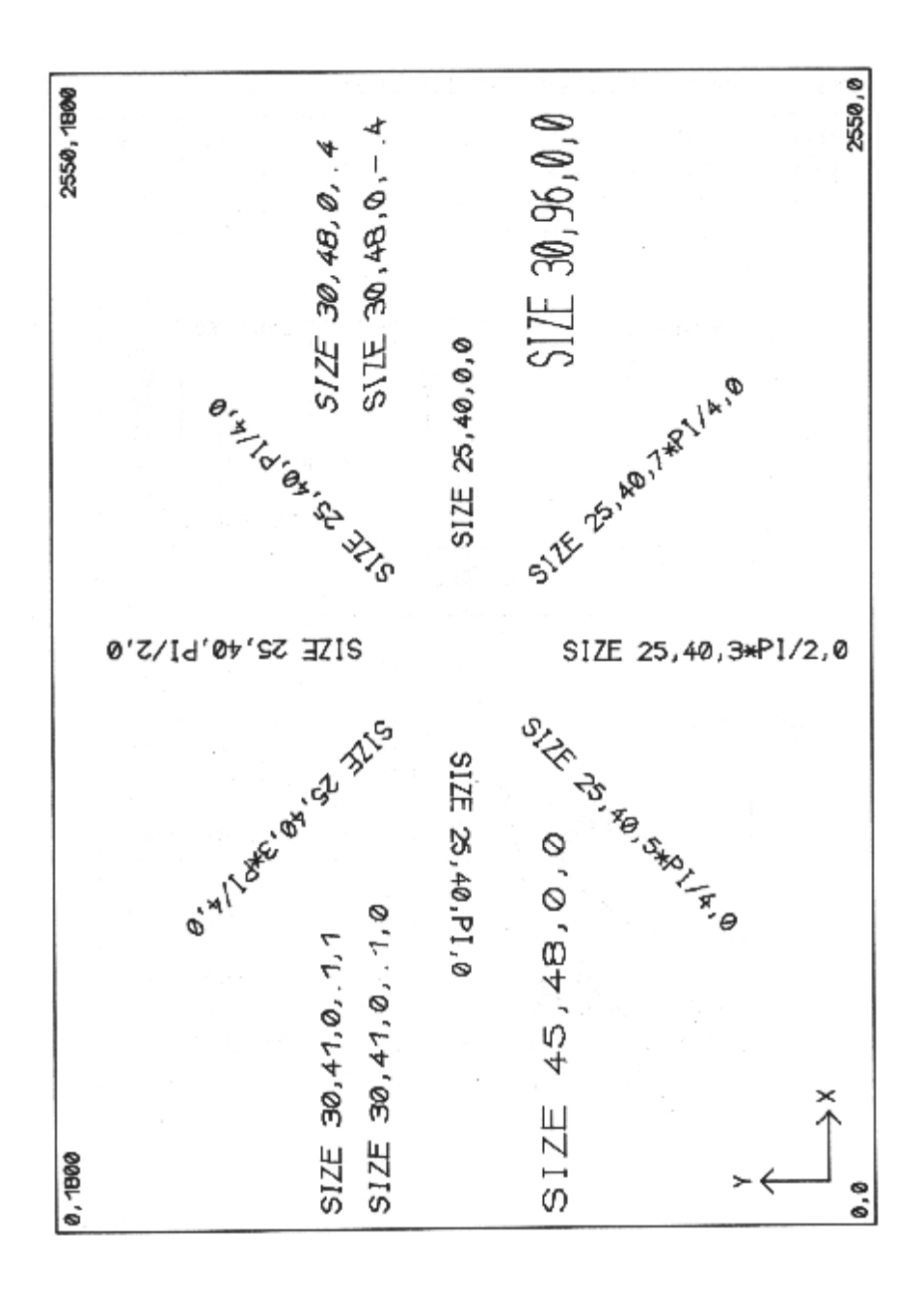

# **Anhang D Speicheraufteilung bei Nutzung des Kleinplotters XY 4131**

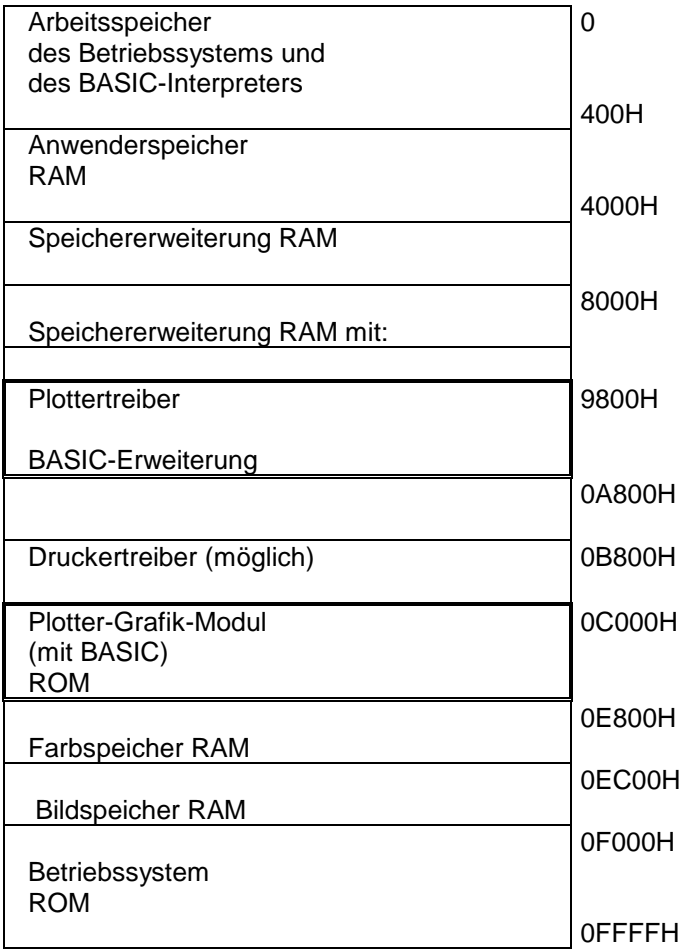

# **Anhang E Fehlermeldungen**

Folgende Fehlermeldungen können bei der Nutzung des Kleinplotters XY 4131 bzw. des Plotter-Grafik-Moduls zusätzlich zu den Meldungen des BA-SIC-Interpreters (vgl. Programmierhandbuch, Anhang H) auftreten:

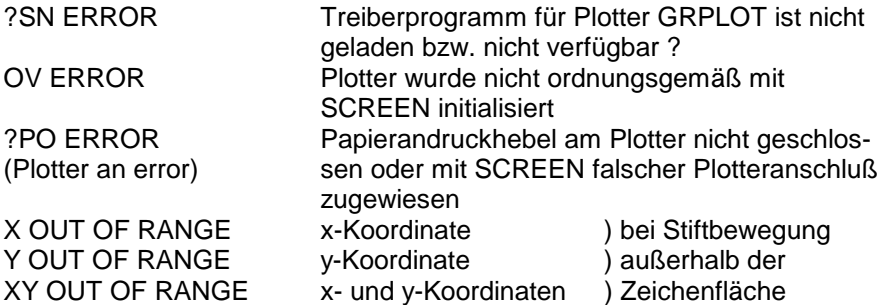

### **Anhang F Wartung und Service**

Der Kleinplotter XY 4131 arbeitet wartungsfrei. Es wird jedoch empfohlen, das Gerät bei Nichtgebrauch mit der beiliegenden Schutzhülle abzudecken und in bestimmten Zeitabständen mit einem weichen Lappen oder Staubpinsel zu reinigen.

Bei stärkerer Verschmutzung kann ein feuchtes Tuch oder Spiritus verwendet werden.

Die Servicewerkstätten entnehmen Sie bitte dem beiligenden Informationsblatt.

# **Anhang G Hinweise zum BASIC des Plotter-Grafik-Moduls**

Für die Nutzung des BASIC-Interpreters gilt die Beschreibung im Programmierhandbuch mit folgenden Ausnahmen:

# **Kommando RENUM**

Das Kommando RENUMBER wird ersetzt durch das Kommando RENUM.

#### Format:

# **RENUM [neue-zInr[,alte-zInr[,schrittweite]]] RENUM [neue-zInr],[alte-zInr],schrittweite**

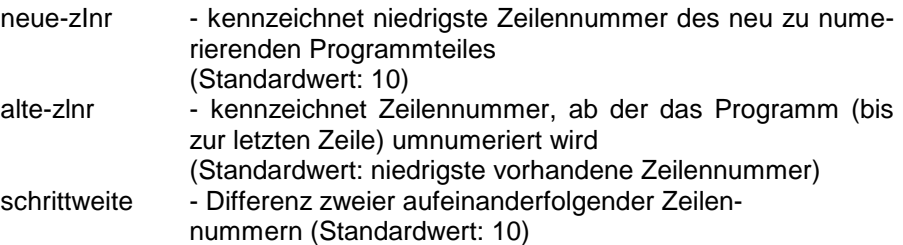

#### Funktion:

Das BASIC-Programm wird gemäß der angegebenen Parameter ab altezInr bis zum Programmende umnumeriert.

#### Hinweise:

- 1. Mit dem RENUM-Kommando ist es nicht möglich, die Reihenfolge der Programmzeilen zu verändern.
- 2. Es werden alle Zeilennummern nach den Anweisungen GOTO, GOSUB, RESTORE, THEN, ELSE, EDIT und DELETE mit umnumeriert.

# **Anweisungen CSAVE, CSAVE\***

Vor dem Auslagern von Dateien auf Kassette erscheint auf dem Bildschirm die Ausschrift: **start tape**.

Danach ist der Kassettenrecorder zu starten, und anschließend ist nochmals ENTER zu drücken.

Bedieungsanleitung KLEINPLOTTER XY 4131 PLOTTER-GRAFIK-MODUL 690 033.2 PROGRAMMKASSETTE R 0114 536 647.3 zum KLEINCOMPUTER Robotron Z 9001 Robotron KC85/1 Robotron KC87

Průvodní technická dokumentace

Edice Zapisovače, míchačky, termostaty

Ediční číslo ZM-031-026-87 Formát A5 Počet stran 40 Náklad 1.500 výtisků 1. vydání Obálku navrhl Pavel Čampulka Redakce Jana Příchystalová Technická redakce a příprava výroby Jana Hodkováá Vydaly Laboratorní přístroje, k.p., Praha, 1987 Vyrobil Mír, novinářské závody, n.p., Praha, 1987

# VEB ROBOTRON - MESSELEKTRONIK "OTTO SCHÖN" DRESDEN

# **BASIC-Kurzbeschreibung zum KLEINPLOTTER XY 4131**

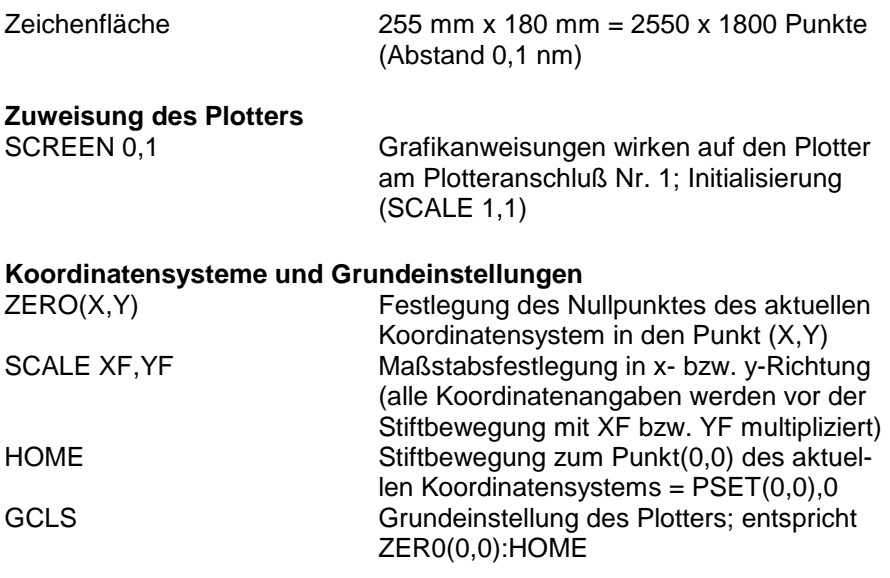

# **Anweisungen zum Zeichnen**

Die Koordinaten können "absolut" durch (X,Y) oder "relativ bezüglich des. letzten Punktes" durch STEP(X,Y) angegeben werden.

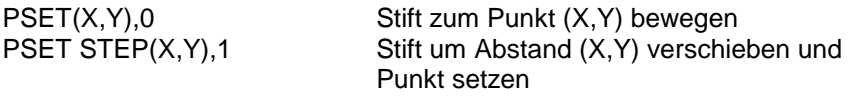

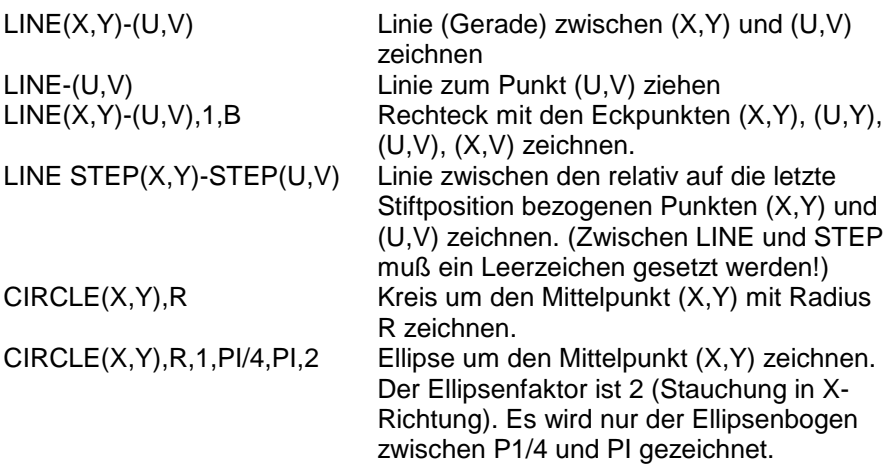

# **Anweisungen zur Schriftausgabe**

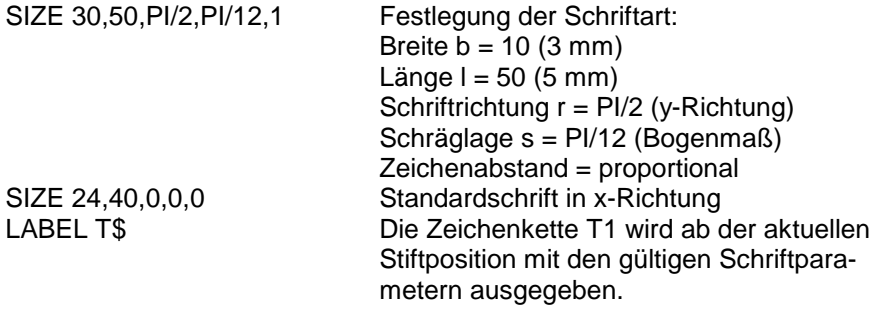

1/87 a

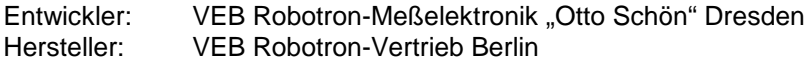

# VEB ROBOTRON-MESSELEKTRONIK >OTTO SCHÖN< DRESDEN

#### **Hinweise zur Bedienung des Kleinplotters XY 4131 bei Störungen**

Der Kleinplotter XY 4131, der mit Hilfe des Plotter-Grafik-Moduls 690 033.2 und des Treiberprogramms GRPLOT von der Programmkassette R0114 an den KLEINCOMPUTERn robotron KC 85/1 und KC 87 betrieben werden kann, arbeitet zuverlässig und wartungsfrei.

Trotzdem können beim Betreiben Störungen auftreten. Eine der häufigsten ist das Einreißen des Papiers durch die Schreibspitze. Als Ursache dafür kommen zu dünnes Papier oder zu spitze Zeichenstifte in Betracht. Der Zeichenstift kann auch zu niedrig über der Zeichenfläche positioniert sein, so daß der Druck der Zeichenspitze auf das Papier zu groß ist.

Bei dadurch hervorgerufenen und ähnlichen Störungen sollten Sie immer folgende Reihenfolge der Bedienhandlungen einhalten:

- 1. Papierhalterung öffnen (Hebel 9 nach oben kippen), der Zeichenstift fährt in Grundstellung (entspricht GCLS)
- 2. Fehlermeldung des Computers abwarten ?PO ERROR
- 3. Störung beseitigen
	- neues Papier einlegen, Hebel 9 nach unten,
	- Stift neu positionieren
- 4. Programm erneut starten (SCREEN-Anweisung muß abgearbeitet werden), fertig.

Wenn Sie den Plotter beim Auftreten einer Störung mit dem Netzschalter (10) außer Betrieb nehmen, so müssen Sie folgendes beachten:

- 5. Fehlermeldung des Computers abwarten ?PO ERROR
- 6. Plotter einschalten
- 7. Weiter bei 3.

Bei anderen Reihenfolgen der Bedienhandlungen sind die notwendige Neuinitialisierung des Plottertreibers und damit eine ordnungsgemäße Weiterarbeit nicht gesichert.

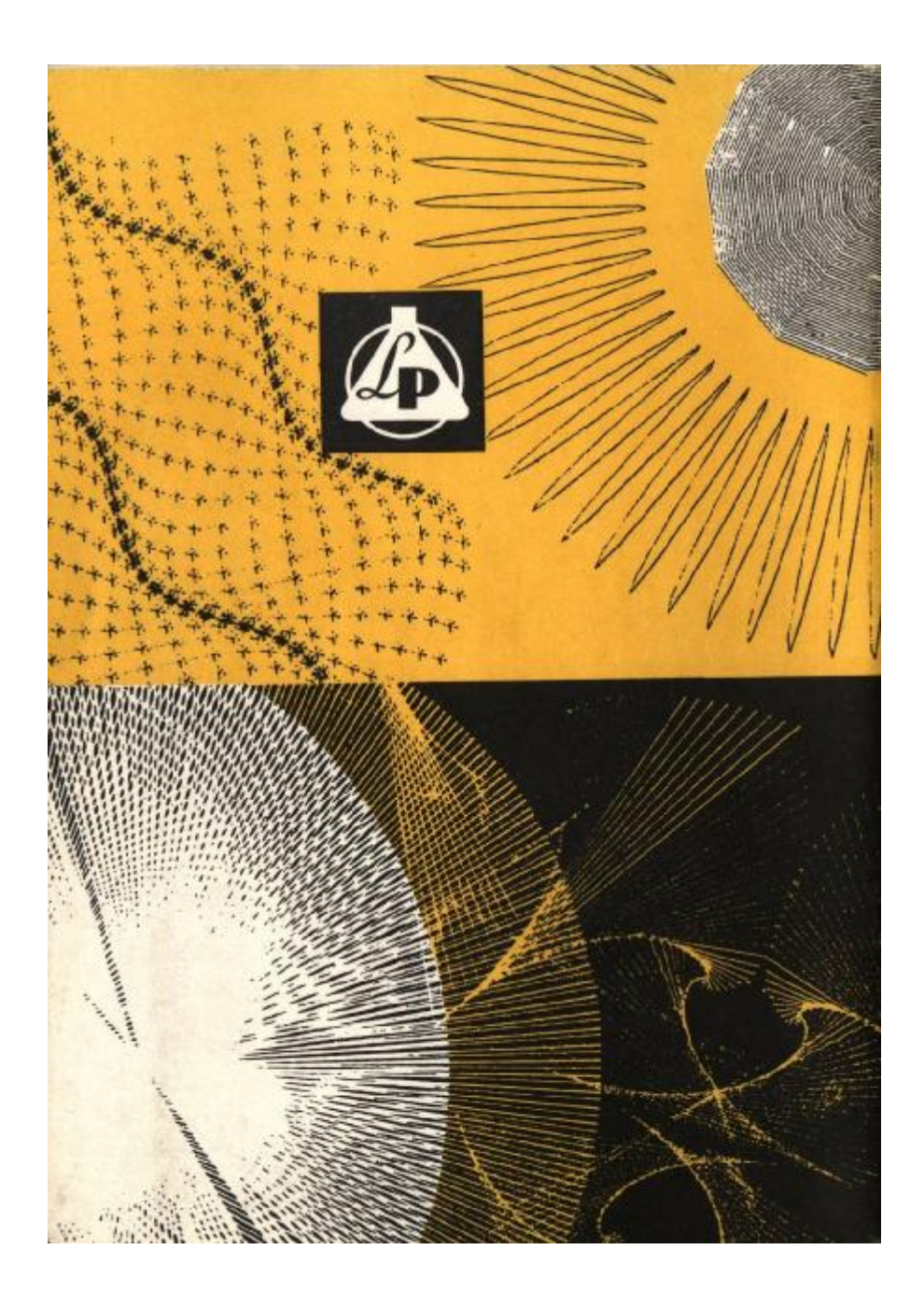